Digital Learning Center

7. Mai 2020

# **Anmeldeprozedere für ILIAS**

Der Zugriff auf ILIAS erfolgtüber SWITCHaai. Jeder, der eine *learnhfh.ch* oder *hfh.ch*-Mailadresse hat, verfügt über SWITCHaai.

## **1 Startseite von ILIAS**

Auf der ersten Seite gibt es zwei Möglichkeiten für das Login zur Auswahl:

- Oben das Standard-Login: Hierüber können sich Mitarbeitende, Dozierende und Studierende der HfH einloggen.
- Unten das lokale Login: Dieser Weg ist zu nutzen, wenn Sie keine Mailadresse der HfH, sondern nur Zugriff auf ILIAS haben.

Alle HfH-Mitarbeitende oder -Studierende können das Standard-Login nutzen.

## **2 Standard-Login**

Beim Standard-Login klicken Sie zunächst auf *Anmelden*

Dadurch werden Sie auf eine neue Seite zum Login über SWITCHaai weitergeleitet.

Wählen Sie dort bitte als Institution die HfH aus:

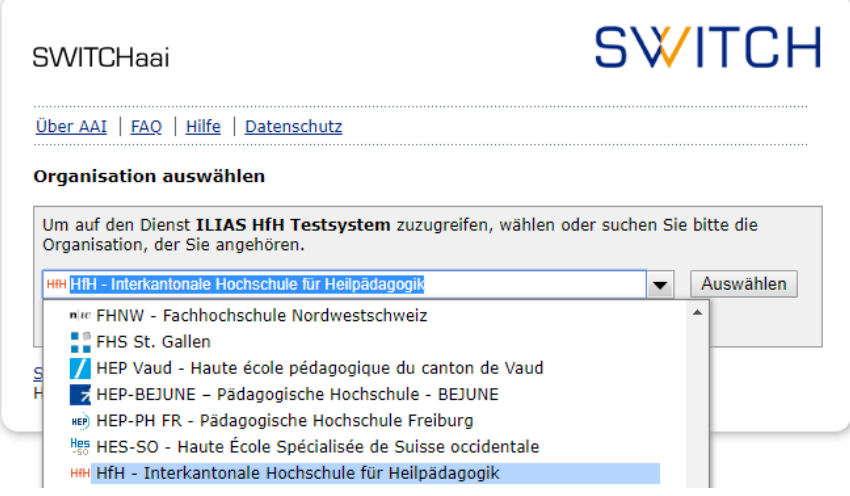

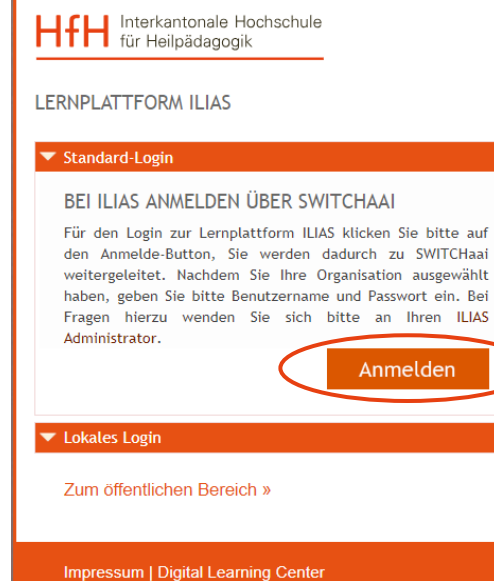

Anschliessend melden Sie sich – wie gewohnt – mit Ihren Login-Daten im Format *nachname.vorname* sowie Ihrem ILIAS-Passwort an:

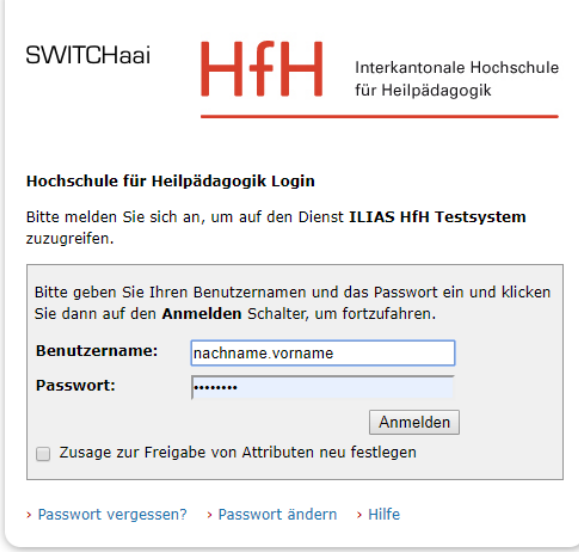

**3 Auswahl der übermittelten Informationen** 

Je nach Voreinstellung kommen Sie beim Standard-Login zusätzlich auf diese Seite:

Hier wird abgefragt, welche Informationen an ILIAS übermittelt werden. Um ILIAS zu nutzen, klicken Sie auf *Akzeptieren*.

Zusätzlich können Sie die untere Option anwählen, um diese Voreinstellung beizubehalten (und sich damit einen Klick zu sparen).

Nach diesem Login öffnet sich der ILIAS-Schreibtisch.

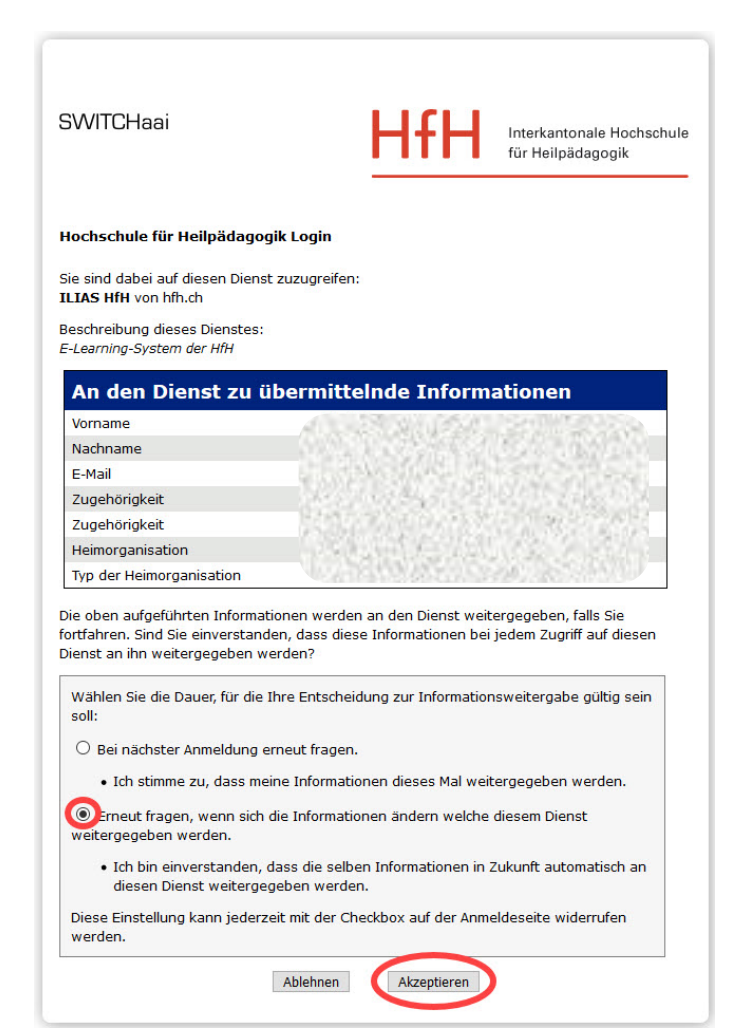

### **4 Lokales Login**

Mit dem lokalen Login loggen Sie sich ein, wenn Sie keine Mailadresse der HfH haben.

Beim lokalen Login gibt es keine Änderungen, dies erfolgt genauso wie bisher:

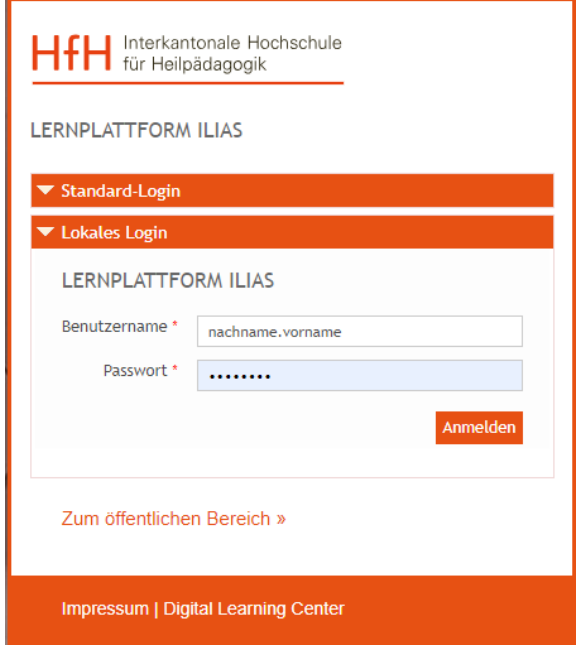

## **5 Kontakt und weitere Informationen**

Bei Fragen zum neuen Anmeldeprozedere wenden Sie sich bitte an das Digital Learning Center:

[dlc@hfh.ch](mailto:dlc@hfh.ch) T +41 (0)44 317 12 43

Weitere Informationen zu SWITCHaai oder ILIAS finden Sie auf:

[www.dlc.hfh.ch](http://www.dlc.hfh.ch/)